# Lenovo 3000 V100 Setup Poster

Size : 11x14 inches

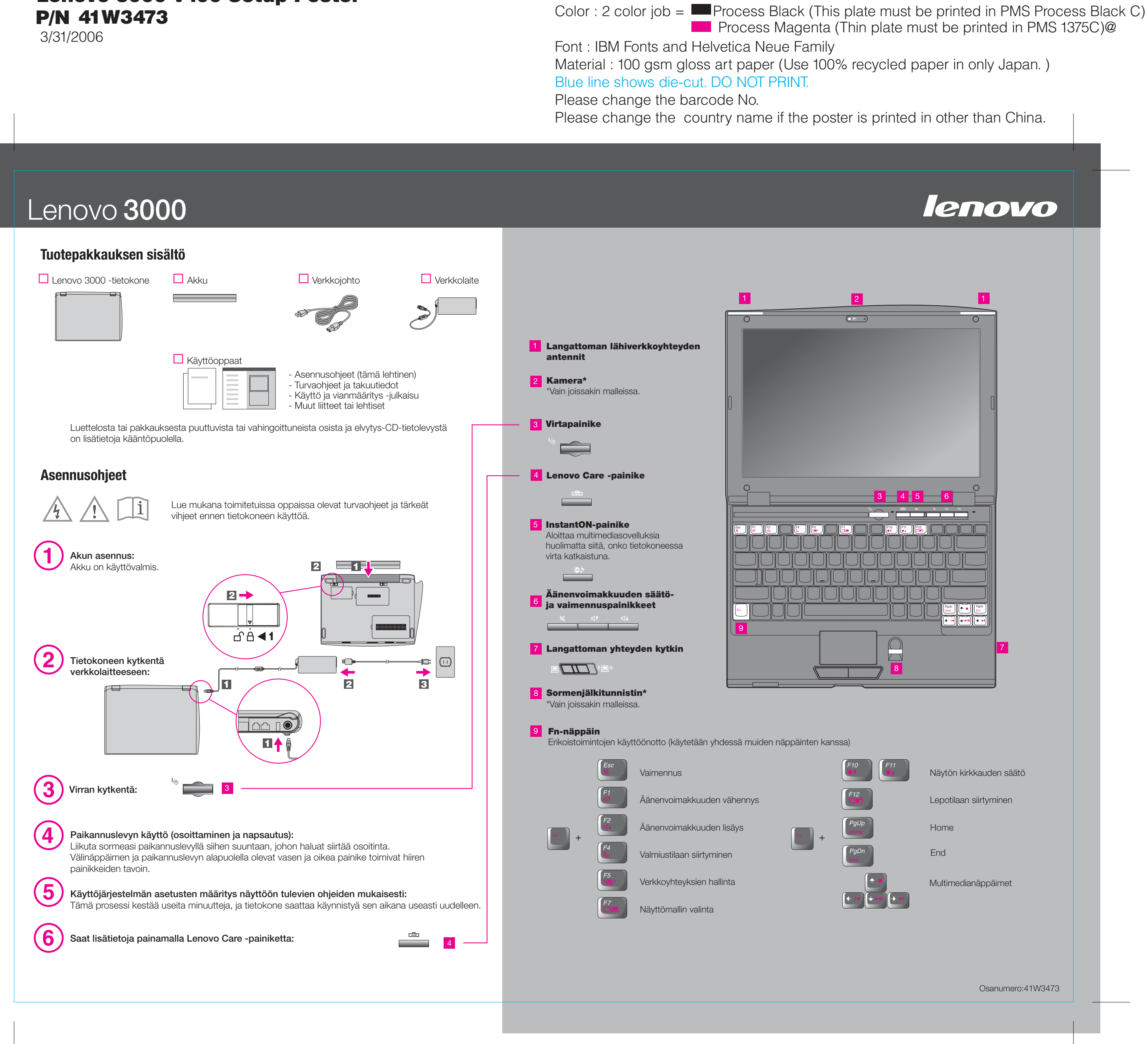

3/31/2006

#### B **Rescue and Recovery -ohjelma**

#### **Message Center -sanomakeskus** 旻

Font : IBM Fonts and Helvetica Neue Family Blue line shows die-cut. DO NOT PRINT. Please change the barcode No.

## Lenovo 3000

#### **Lenovo Care**

## **Access Connections -ohjelma**

**Ohjattu esitystenhallinta**

## **Access Help -ohjelma**

Lenovo Care -ohjelman avulla löydät helposti tietoja ja työkaluja, joiden avulla voit ottaa ThinkPad-tietokoneen käyttöön ja ylläpitää sitä sekä opit ymmärtämään paremmin tietokoneen toimintaa ja tehostamaan sen käyttöä.

Ohjattu esitystenhallinta avustaa esitysten suunnittelussa ja toteutuksessa, jotta esityksesi onnistuisivat missä ja milloin tahansa.

Message Center tuo näkyviin sanomia, joissa on tietoja tietokoneeseen esiasennetuista hyödyllisistä sovelluksista. Message Center voi myös tuoda näkyviin sanomia tietokonetta varten saatavilla olevista uusista päivityksistä, joiden avulla voit pitää laitteiston ajantasaisena.

Access Help on laaja käytönaikainen ohje, jonka avulla saat vastauksia tietokonettasi koskeviin kysymyksiin sekä ohjeita ongelmien ratkaisuun ja esiasennettujen ohjelmien ja työkalujen asetusten määrittämiseen.

## **Help Center -toiminto**

Help Center on käytönaikainen ohje, joka sisältää tietoja tietokoneestasi. Help Center sisältää myös ohje- ja tukitietoja ja muita palveluita.

Kaikki oikeudet pidätetään.

**Saat lisätietoja painamalla Lenovo Care -painiketta:**

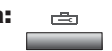

## Lenovo 3000 V100 Setup Poster P/N 41W3473

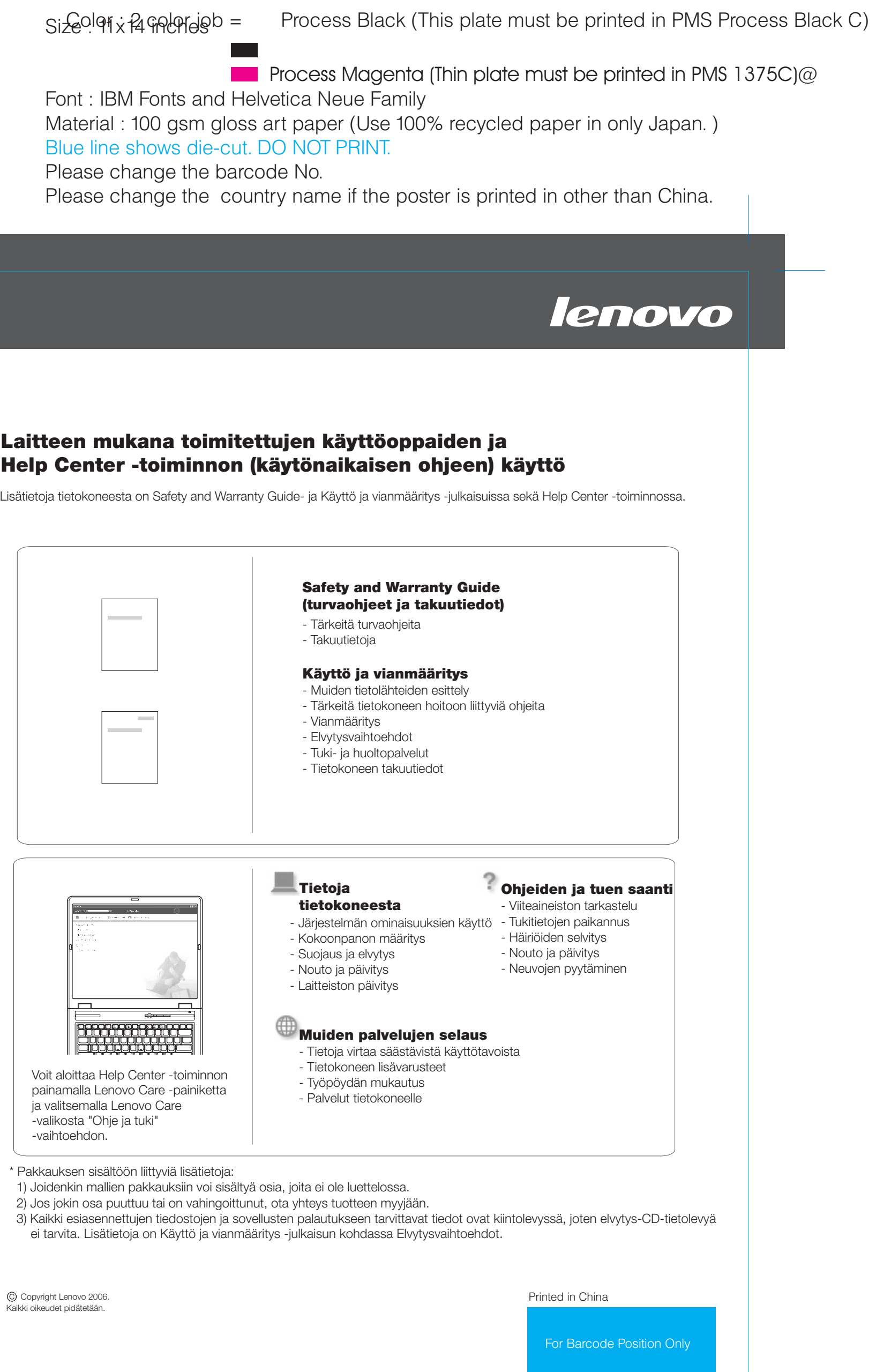

Lenovo Care -ohjelma alkaa, kun painat näppäimistön Lenovo Care -painiketta. Saat lisätietoja tekniikasta ja muista aiheista valitsemalla Lenovo Care -valikosta Ohje ja tuki -vaihtoehdon, valitsemalla ohjeaiheen ja kirjoittamalla haluamasi hakusanan hakutoiminnon avainsanakenttään.

Access Connections -ohjelman avulla voit vaihtaa saumattomasti kiinteästä langattomaan verkkoon ja takaisin siten, että järjestelmä muuttaa automaattisesti suojausasetukset, tulostimen ja kotisivun asetukset sekä muut sijaintikohtaiset asetukset.

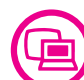

 $\mathbf{P}$ 

 $\mathbf{I}$ 

 $($ (<

Rescue and Recovery -työtila sisältää elvytystyökaluja, joiden avulla voit tehdä vianmäärityksen, etsiä ohjeita ja palauttaa tiedot nopeasti järjestelmän häiriöiden jälkeen, vaikka ensisijainen käyttöjärjestelmä ei käynnistyisi etkä saisi yhteyttä tekniseen tukeen.